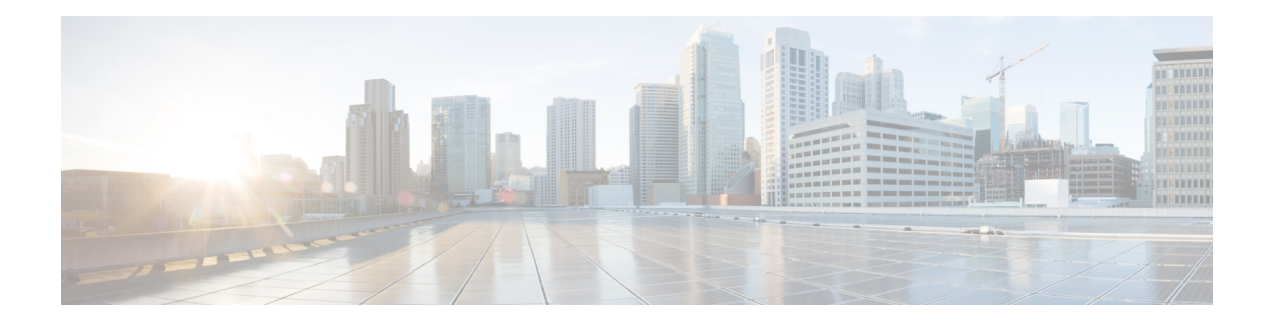

# **MPLS VPN 6VPE per VRF Label**

The MPLS VPN 6VPE per VRF Label feature allows you to configure a single Virtual Private Network (VPN) label for all local routes in the entire IPv6 VPN routing and forwarding (VRF) domain. This MPLS VPN 6VPE per VRF Label feature incorporates a single (per VRF) VPN label for *all* local IPv6 routes in the VRF table.

You can enable (or disable) the MPLS VPN 6VPE per VRF Label feature in global configuration mode.

- Finding Feature [Information,](#page-0-0) page 1
- [Prerequisites](#page-0-1) for the MPLS VPN 6VPE per VRF Label Feature, page 1
- [Restrictions](#page-1-0) for the MPLS VPN 6VPE per VRF Label Feature, page 2
- [Information](#page-1-1) About the MPLS VPN 6VPE per VRF Label Feature, page 2
- How to [Configure](#page-2-0) the MPLS VPN 6VPE per VRF Label Feature, page 3
- [Configuration](#page-4-0) Examples for MPLS VPN 6VPE per VRF Label, page 5
- Additional [References,](#page-5-0) page 6
- Feature [Information](#page-6-0) for MPLS VPN 6VPE per VRF Label, page 7

## <span id="page-0-1"></span><span id="page-0-0"></span>**Finding Feature Information**

Your software release may not support all the features documented in this module. For the latest caveats and feature information, see Bug [Search](http://www.cisco.com/cisco/psn/bssprt/bss) Tool and the release notes for your platform and software release. To find information about the features documented in this module, and to see a list of the releases in which each feature is supported, see the feature information table at the end of this module.

Use Cisco Feature Navigator to find information about platform support and Cisco software image support. To access Cisco Feature Navigator, go to [www.cisco.com/go/cfn.](http://www.cisco.com/go/cfn) An account on Cisco.com is not required.

# **Prerequisites for the MPLS VPN 6VPE per VRF Label Feature**

• If your virtual routing and forwarding (VRF) domain has the external/internal Border Gateway Protocol (EIBGP) multipath feature or the Carrier Supporting Carrier (CSC) feature enabled, disable those features before you configure the MPLS VPN 6VPE per VRF Label feature.

- Before configuring Multiprotocol LabelSwitching (MPLS) Layer 3 VPNs, you must have MPLS, Label Distribution Protocol (LDP), and Cisco Express Forwarding installed in your network. All devices in the core, including the provider edge (PE) devices, must be able to support Cisco Express Forwarding and MPLS forwarding.
- Before configuring a 6VPE per VRF label, be sure that the IPv6 address family is configured on that VRF.

## <span id="page-1-0"></span>**Restrictions for the MPLS VPN 6VPE per VRF Label Feature**

• Enabling the MPLS VPN 6VPE per VRF Label feature causes Border Gateway Protocol (BGP) reconvergence, which can result in data loss for traffic coming from the Multiprotocol Label Switching (MPLS) Virtual Private Network (VPN) core.

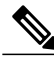

**Note**

You can minimize network disruption by enabling this feature during a scheduled MPLS maintenance window. Also, if possible, avoid enabling this feature on a live device

- Per-prefix MPLS counters for VPN prefixes are lost when you enable the MPLS VPN 6VPE per VRF Label feature.
- You cannot use this feature with Carrier Supporting Carrier (CSC) and external/internal BGP (EIBGP) multipath features.

## <span id="page-1-1"></span>**Information About the MPLS VPN 6VPE per VRF Label Feature**

### **MPLS VPN 6VPE per VRF Label Functionality**

The provider edge (PE) device stores both local and remote routes and includes a label entry for each route. For distributed platforms, the multiplicity of per-prefix labels consume memory. When there are many virtual routing and forwarding (VRF) domains and routes, the amount of memory that the per-prefix labels consume can cause performance degradation on some platform devices. To avoid this issue, the MPLS VPN 6VPE per VRF Label feature allows the advertisement of a single Virtual Private Network (VPN) label for local routes throughout the entire VRF. The device uses a new VPN label for the VRF decoding and IP-based lookup to learn where to forward packets for the PE or customer edge (CE) interfaces.

The following conditions apply when you configure the MPLS VPN 6VPE per VRF Label feature:

- The VRF uses one label for all local routes.
- When you enable the MPLS VPN 6VPE per VRF Label feature, any existing per VRF aggregate label is used. If no per VRF aggregate label is present, the software creates a new 6VPE per VRF label.
- When you enable the MPLS VPN 6VPE per VRF Label feature, the CE device's learned local routes will experience some data loss.

The CE does not lose data when you disable the MPLS VPN 6VPE per VRF Label feature because the configuration reverts to the default labeling configuration of the Cisco 7600 platform, which uses the Per VRF Aggregate label from the local nonCE-sourced routes.

- When you disable the MPLS VPN 6VPE per VRF Label feature, the configuration reverts to the default configuration.
- A 6VPE Per VRF Label forwarding entry is deleted only if the VRF, the IPv6 VRF address family, or the Border Gateway Protocol (BGP) configuration is removed.

#### **Summarization of Label Allocation Modes**

The table below defines the label allocations used with various route types.

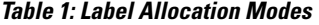

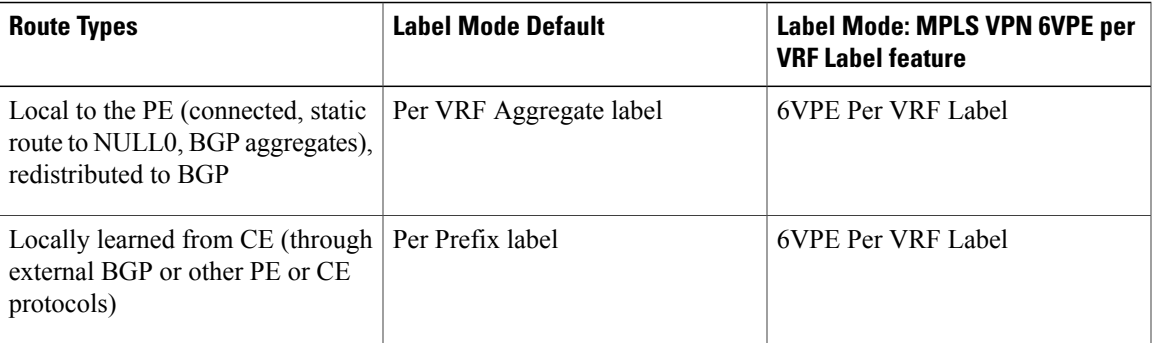

## <span id="page-2-0"></span>**How to Configure the MPLS VPN 6VPE per VRF Label Feature**

## **Configuring the MPLS VPN 6VPE per VRF Label Feature**

To configure a single (per VRF) Virtual Private Network (VPN) label for all local IPv6 routes in the virtual routing and forwarding (VRF) table, perform the following task.

### **SUMMARY STEPS**

- **1. enable**
- **2. configure terminal**
- **3. mpls label mode** {**vrf** *vrf-name* | **all-vrfs**} **protocol** {**bgp-vpnv6** | **all-afs**} {**per-prefix** | **per-vrf**}
- **4. end**
- **5. show vrf detail** *vrf-name*

T

### **DETAILED STEPS**

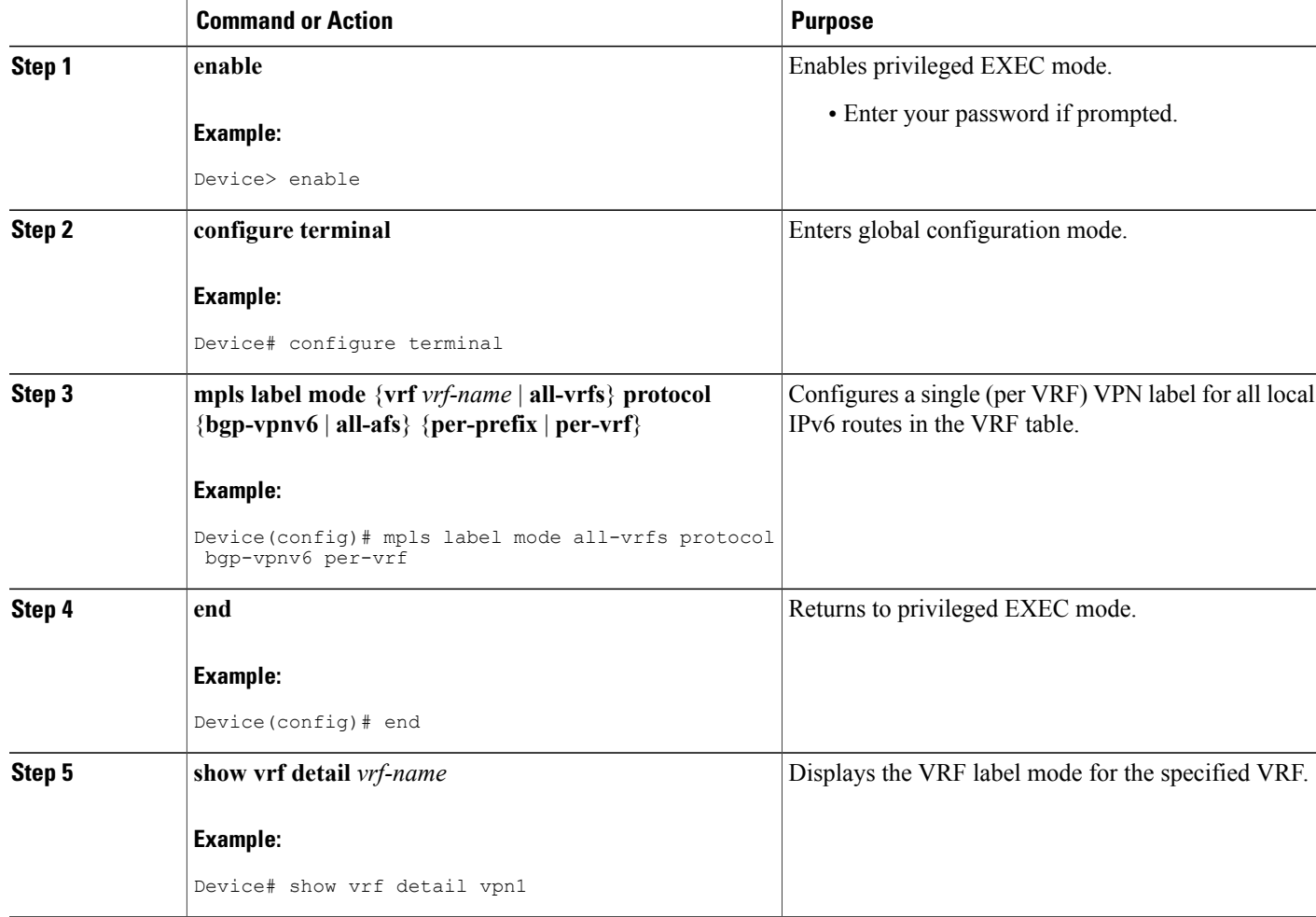

### **Examples**

The following example shows how to verify the 6VPE per VRF label configuration.

In this example output, the **bold** text indicates the 6VPE per VRF label mode for VPN1.

```
Device# show vrf detail vpn1
VRF vpn1 (VRF Id = 1); default RD 1:1; default VPNID <not set>
 Interfaces:
   GE4/1 Lo1
Address family ipv4 (Table ID = 1 (0x1)):
 Connected addresses are not in global routing table
 Export VPN route-target communities
   RT:1:1
 Import VPN route-target communities
  RT:1:1 RT:2:2
 No import route-map
 No export route-map
```

```
VRF label distribution protocol: not configured
  VRF label allocation mode: per-prefix
    vrf-conn-aggr for connected and BGP aggregates (Label 17)
Address family ipv6 (Table ID = 503316481 (0x1E000001)):
  Connected addresses are not in global routing table
  Export VPN route-target communities
    RT:1:1
  Import VPN route-target communities
    RT:1:1
  No import route-map
  No export route-map
  VRF label distribution protocol: not configured
  VRF label allocation mode: per-vrf (Label 18)
Device# show bgp vpnv6 unicast vrf vpn1 label
                                     In label/Out label
Route Distinguisher: 1:1 (vpn1)
   2001:DB8:1:2::/96
                      2001:DB8:1:2::1 IPv6 VRF Aggr:18/nolabel
                      :: IPv6 VRF Aggr:18/nolabel(vpn1)
   2001:DB8:4:5::/96
                      ::FFFF:127.0.0.4
                                       nolabel/17
   2001:DB8:2::1/128
                      :: IPv6 VRF Aggr:18/nolabel(vpn1)
   2001:DB8:4::1/128
                      ::FFFF:127.0.0.4
                                        nolabel/18
   2001:DB8:CE2::1/128
                     ::FFFF:127.0.0.4
                                       nolabel/19
   2001:DB8:CE1::1/128
                      2001:DB8:1:2::1 IPv6 VRF Aggr:18/nolabel
Device# show mpls forwarding<br>
Local Outgoing Prefix<br>
Label Label or VC or Turned<br>
16
Local Outgoing Prefix Bytes Label Outgoing Next Hop
Label Label or VC or Tunnel Id Switched interface
16 Pop Label or VC or Tunnel Id and Switched interface<br>
16 Pop Label 127.0.0.4/32 0 AT3/0/0.1 point2point<br>
17 Pop Label IPv4 VRF[V] 0 aggregate/vpn1
16 Pop Label 127.0.0.4/32 0<br>17 Pop Label IPv4 VRF[V] 0<br>18 Pop Label IPv6 VRF[V] 0
```
### <span id="page-4-0"></span>**Troubleshooting Tips**

The **debug ip bgp vpnv6 unicast** command can help troubleshoot the 6VPE per VRF label configuration.

## **Configuration Examples for MPLS VPN 6VPE per VRF Label**

### **Examples: 6VPE No Label Mode Default Configuration**

The following example shows the 6VPE default label mode configuration (no label mode).

In this example output, the **bold** text indicates the default label mode for VPN1.

```
Device# show vrf detail vpn1
VRF vpn1 (VRF Id = 1); default RD 1:1; default VPNID <not set>
 Interfaces:
   GE4/1 Lo1
Address family ipv4 (Table ID = 1 (0x1)):
 Connected addresses are not in global routing table
 Export VPN route-target communities
   RT:1:1
 Import VPN route-target communities
   RT:1:1 RT:2:2
```
**18 Pop Label IPv6 VRF[V] 0 aggregate/vpn1**

```
No import route-map
  No export route-map
  VRF label distribution protocol: not configured
  VRF label allocation mode: per-prefix
    vrf-conn-aggr for connected and BGP aggregates (Label 17)
Address family ipv6 (Table ID = 503316481 (0x1E000001)):
  Connected addresses are not in global routing table
  Export VPN route-target communities
    RT:1:1
  Import VPN route-target communities
    RT:1:1
  No import route-map
  No export route-map
  VRF label distribution protocol: not configured
  VRF label allocation mode: per-prefix
    vrf-conn-aggr for connected and BGP aggregates (Label 18)
Device# show bgp vpnv6 unicast vrf vpn1 label
   Network Next Hop In label/Out label
Route Distinguisher: 1:1 (vpn1)
   2001:DB8:1:2::/96
                      2001:DB8:1:2::1 IPv6 VRF Aggr:18/nolabel
                      :: IPv6 VRF Aggr:18/nolabel(vpn1)
   2001:DB8:4:5::/96
                      ::FFFF:127.0.0.4
                                        nolabel/17
   2001:DB8:2::1/128
                      :: IPv6 VRF Aggr:18/nolabel(vpn1)
   2001:DB8:4::1/128
                      ::FFFF:127.0.0.4
                                        nolabel/18
   2001:DB8:CE2::1/128
                      ::FFFF:127.0.0.4
                                        nolabel/19
   2001:DB8:CE1::1/128
                      2001:DB8:1:2::1 19/nolabel
Device# show mpls forwarding
Local Outgoing     Prefix         Bytes Label Outgoing   Next Hop Label Label or VC   or Tunnel Id     Switched     interface
Label Label or VC or Tunnel Id Switched interface of the Switched interface interface in the Switched Switched Switched Switched Switched Switched Switched Switched Switched Switched Switched Switched Switched Switched Swi
16 Pop Label 127.0.0.4/32 0 AT3/0/0.1 point2point
17 Pop Label 1Pv4 VRF[V] 0 aggregate/vpn1<br>
18 Pop Label 1Pv6 VRF[V] 0 aggregate/vpn1
18 Pop Label IPv6 VRF[V] 0 aggregate/vpn1
                       2001:DB8:CE1::1/128[V]0 GE4/1 FE80::20C:CFFF:FEAD:A00A
```
# <span id="page-5-0"></span>**Additional References**

### **Related Documents**

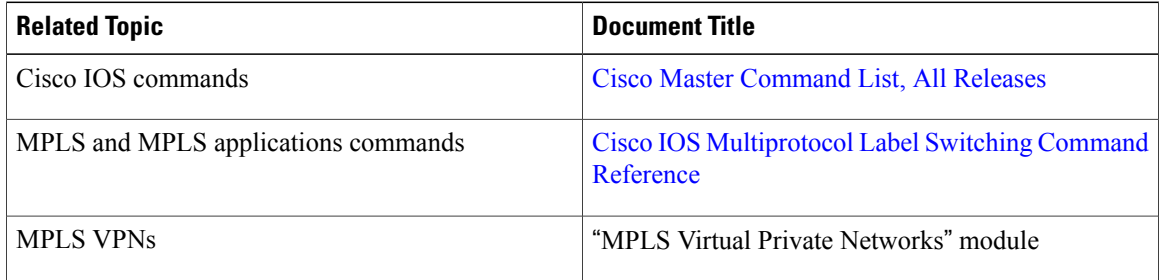

### **Standards and RFCs**

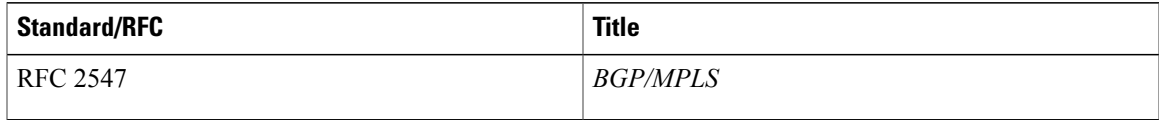

### **Technical Assistance**

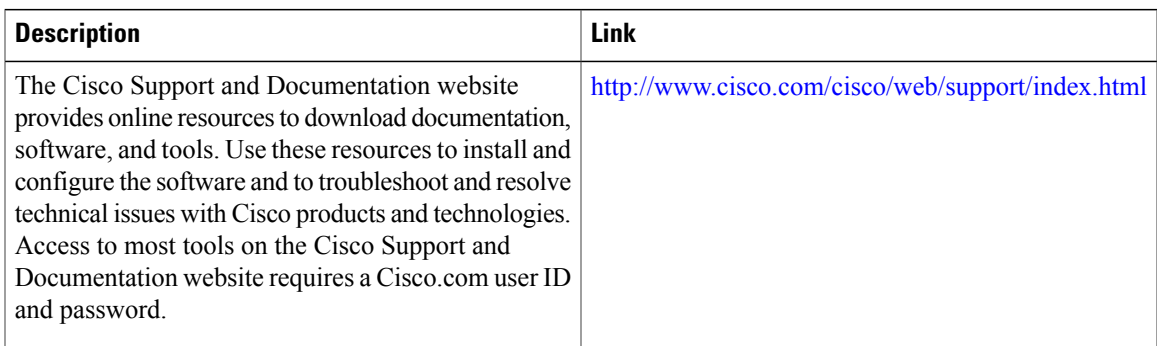

# <span id="page-6-0"></span>**Feature Information for MPLS VPN 6VPE per VRF Label**

The following table provides release information about the feature or features described in this module. This table lists only the software release that introduced support for a given feature in a given software release train. Unless noted otherwise, subsequent releases of that software release train also support that feature.

Use Cisco Feature Navigator to find information about platform support and Cisco software image support. To access Cisco Feature Navigator, go to [www.cisco.com/go/cfn.](http://www.cisco.com/go/cfn) An account on Cisco.com is not required.

 $\mathbf{I}$ 

T

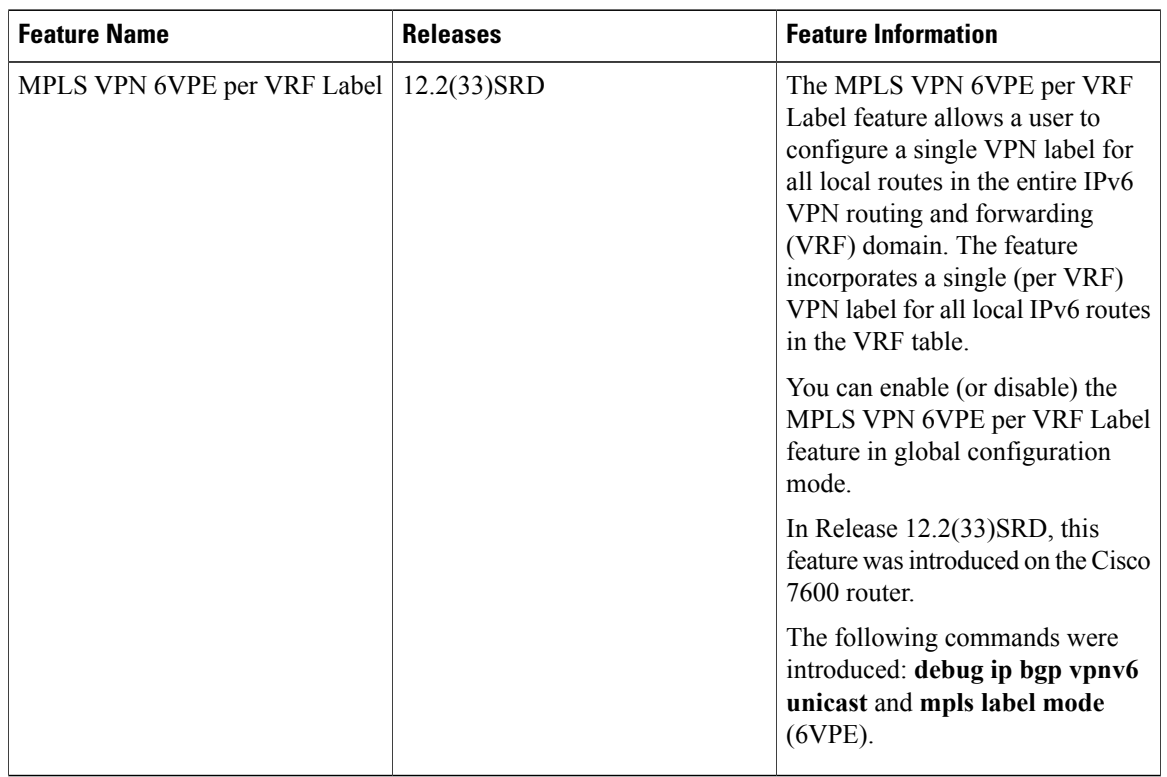

### **Table 2: Feature Information for MPLS VPN 6VPE per VRF Label**